# **ITSFiber**

# Polycom 550 Quick Reference Guide

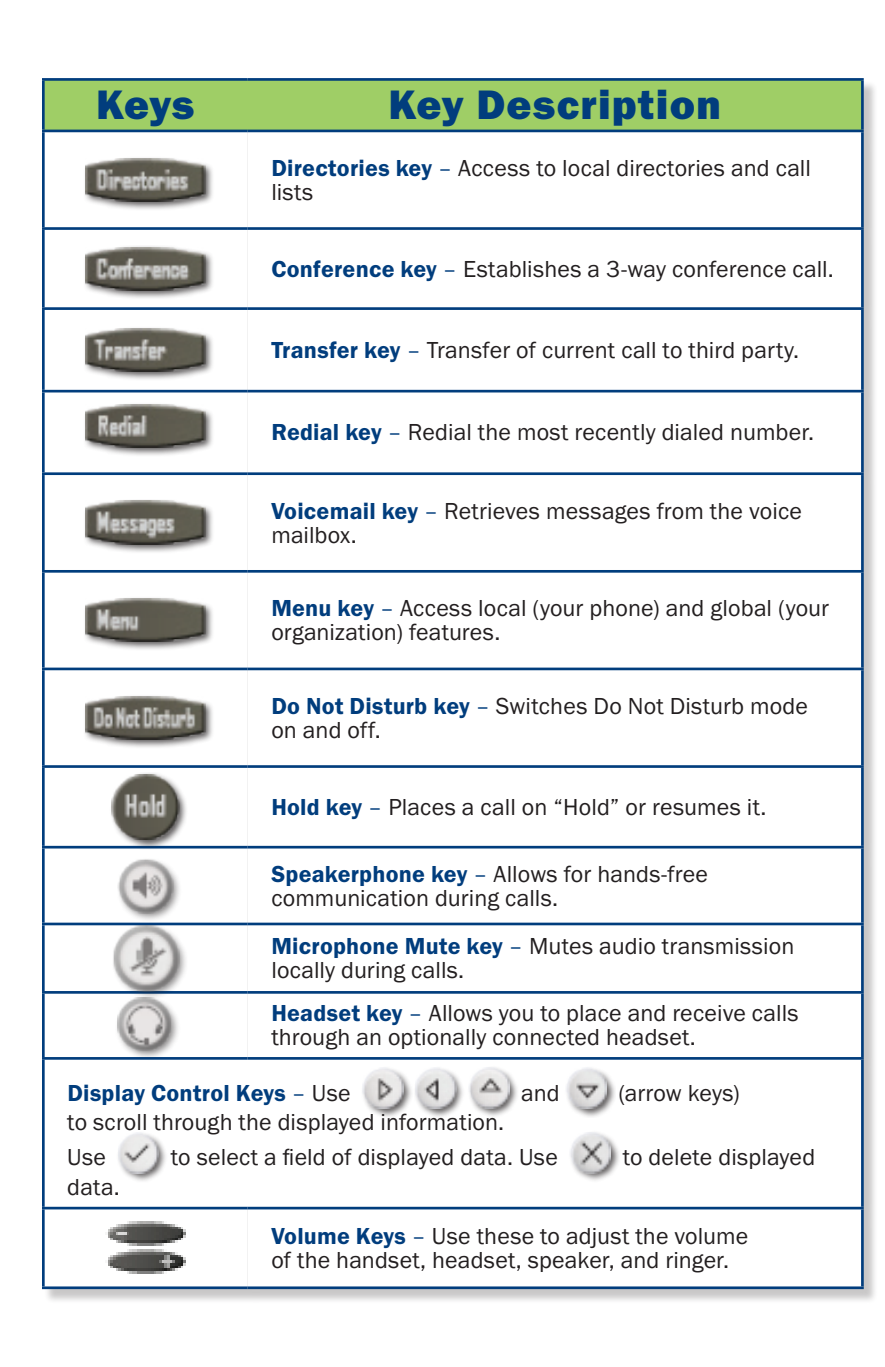

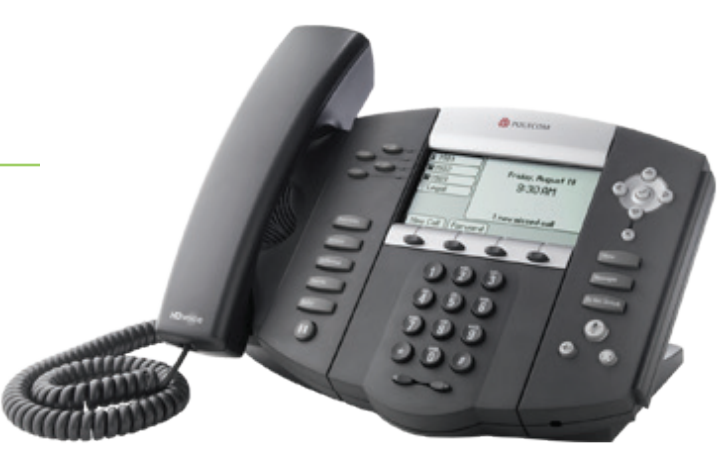

#### Basic Phone Features Make a Call 1. Lift the Handset and dial the phone number. 2. Depending on your phone and configuration, you may need to **Dial 9** before placing a call. Answering a Call To answer a call, pick up the handset or to answer using the speakerphone, press the **Speaker** key. Redial Press the **Redial** key to call a recently dialed number. Ending Calls To end a call, replace the handset. To Park a Call *This places the call on hold in a "park orbit" so the call can be retrieved from another phone.* 1. Press Transfer key (soft key) 2. Then press \*94. Listen to what Park number the call will be placed on. 3. Press Transfer key again to complete. To Retrieve A Parked Call *There are two different ways to retrieve a parked call.* 1. Pick up the handset and press the numbered Park Key (soft key-LED) where the call has been placed. With handset on the hook, press \*95 followed by the parked call line number (i.e.\*951 or \*952, etc.), Press **DIAL**, then pick up the handset to talk. Rebooting/Restarting Your Phone Restart your phone for troubleshooting proposes. 1. Press Menu key 2. Select Settings > Basic > Restart Phone (seen on the LED panel) 3. "Are you sure?" Appears on graphic display. 4. Press the Yes soft key. The restart process begins. For Your Reference Access your Voicemail and other phone settings online https://myfeatures. itstelecom.net Voicemail Access Number (calling From outside your phone system) 772-597-2743

\*98 (from your handset)

# 772.597.3423 | www.itsfiber.com

Voicemail<br>**Quick Access Code** 

## Advanced Call Handling **ITS CommPortal**

#### Call Hold

- 1. To put a call on hold, press the **Hold** key
- 2. To retrieve the call, press the **Hold** key again or press the Resume key

#### Call Transfer

- 1. Press the Transfer soft key this places the current call on hold.
- 2. Transfer the call using one of these methods:

### *Blind Transfer*

- To transfer the call before the other person answers, press the **Blind** soft key in the LED
- Dial the number (or the extension) of the person you want to call. The call is automatically connected to that person.

#### *Note: If you are transferring to an extension, press the Send or Transfer soft key after dialing the extension.*

#### *Consultative Transfer*

- Dial the number or extension of the person you want to call.
- Wait until the person has answered.<br>• Complete the transfer by pressing the
- Complete the transfer by pressing the Transfer key again.

#### Call Waiting

If a second call comes in while you are on the phone, you will hear a tone and the phone LED screen will display the details of the second caller. To answer the second call, select **Hold button**.

#### 3 Way Calling

- 1. When in a regular call, press the **Conference soft key.**
- 2. Dial the person you want to join you call.
- 3. Once this person has answered press the **Conference soft key** again to set up the three way call.

#### Using Do Not Disturb

Do Not Disturb enables you to send call straight to voice mail. To enable or disable Do Not Disturb:

1. Press the MENU key, then select Features>Do Not Disturb. When  $\mathcal{D}$  and  $\mathbf X$  symbols flash on the screen, Do Not Disturb is enabled.

#### Voicemail (from your Polycom 550 handset)

*When you have one or more unheard voice messages waiting, your phone will display a flashing light in the upper right corner.*

- 
- 
- To access voice mail: Press the Messages button.<br>
Enter your unique PIN<br>
To listen to your voice messages: Press 1<br>
To listen to your other messages: Press 1<br>
To save a message: Press 2<br>
To delete a message: Pres
- 
- 
- 
- To **transfer** a voice message to another extension: Press 5, then the extension number.<br>To **change your mailbox settings:** Press 4 To **go back** to previous menu: Press  $\star$  To **finish**: Press #
- 
- 
- 

You may also access your voice mail visually using ITS CommPortal online management tool. (see right top)

**ITS CommPortal** gives you a powerful and easy to use Web interface to use access your voice mail and phone settings.

#### Logging In:

- 1. Go to https://myfeatures.itstelecom.net
- 2. Enter your 10-digit phone number 3. Enter your password.\*
- *\*Get password for first time log-in from your account manager. You can change the password after that time.*

#### Change Password

- 1. Go to Settings page
- 2. Enter your new password in **Password** box
- 3. Re-enter your new password in the **Confirm** Password box
- 4. Click Change Password

#### Dashboard Page

The dashboard displays new voice messages, recent received and missed calls, contacts, and settings you have applied to your phone.

#### Messages & Calls

- The **Messages** tab displays new and saved voice messages. Play, delete, or market as heard/unheard.
- **Missed Calls, Dialed Calls, and Received Calls show** you all your recent called activity.

#### Call Manager

• The Summary tab of **Call Manager** provides a description of what will happen to your incoming calls.

\_\_\_\_\_\_\_\_\_\_\_\_\_\_\_\_\_\_\_\_\_\_\_\_\_\_\_\_\_\_\_\_\_\_\_\_\_

#### Configure Your Phone Keys

- 1. Select the **Settings** page in ITS CommPortal.
- 2. Select the **Phones** tab.
- 3. Click on the **Configure Your Phone** link.

#### Call Forwarding (from your handset)

Your phone system supports different types of Call Forwarding:

#### Immediate, Busy, and No Answer.

- To enable/disable call forwarding using the handset, dial the access code for the type of call forwarding you want to enable/diable followed by the number you wish to forward calls to *(see table below)*.
- The easiest way to use Call Forwarding is the **ITS CommPortal** online management tool in the Call Manager Tab.

### ITS CommPortal

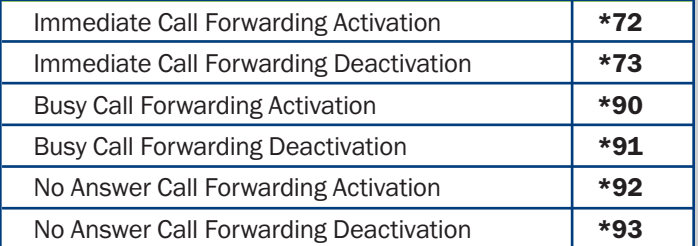

If you have any additional questions not addressed on this guide, call us at 772.597.3423, or visit: www.itsfiber.com